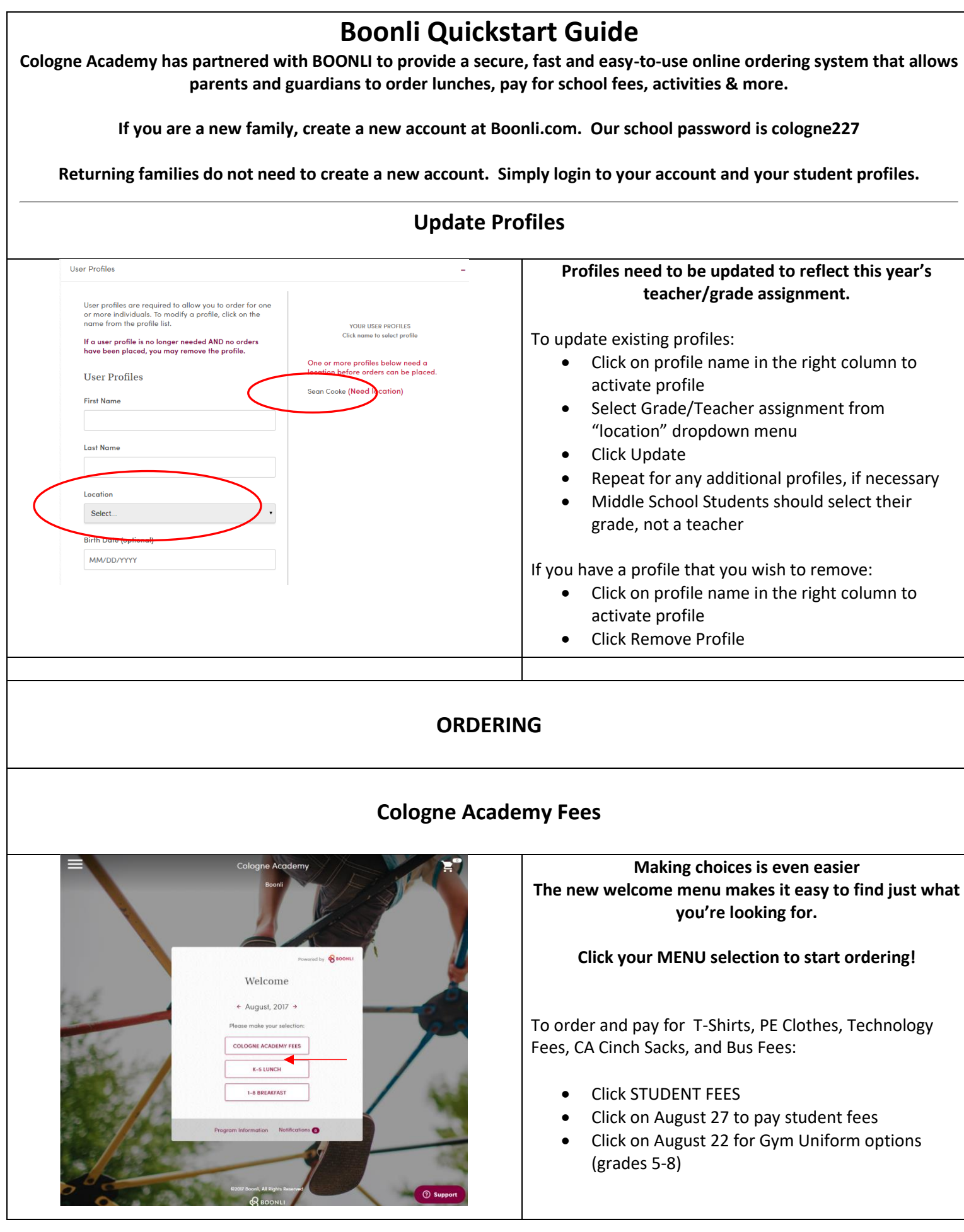

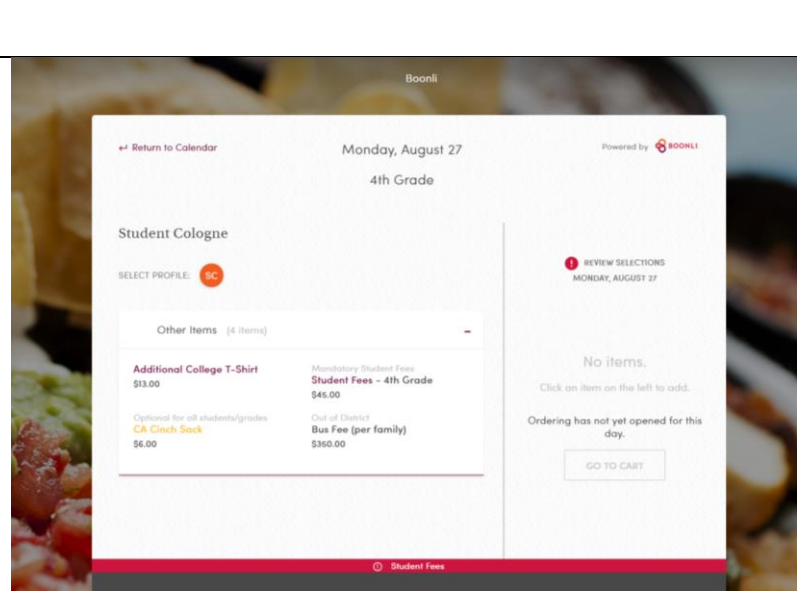

- Click on the item name to select
- Selections will be added to the order overview column on the right
- To order more than one of a single item, adjust the QTY in the right column
- Once you have made all of your selections, click Add to Cart
- If you have more than 1 child, the next screen will ask if you would like to copy these selections. Click any appropriate boxes
- If you are ready to check out, click on your cart
- OR
- You can now go back to the home page and click on the Lunch menus to continue ordering

## **Fee Checklist 2018-2019**

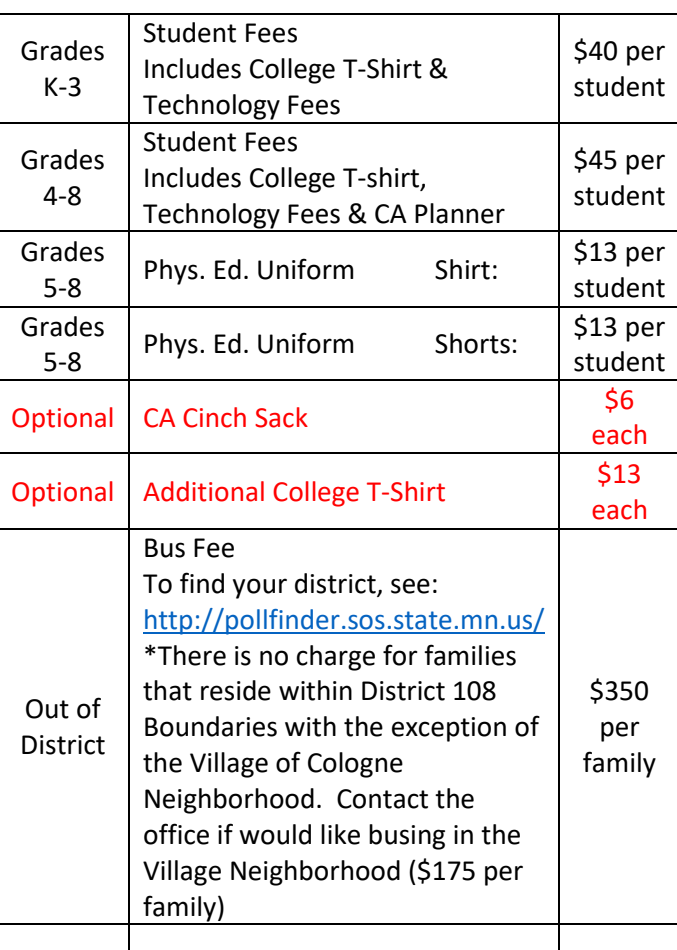

## **Lunches Lunch Ordering will open on August 15**

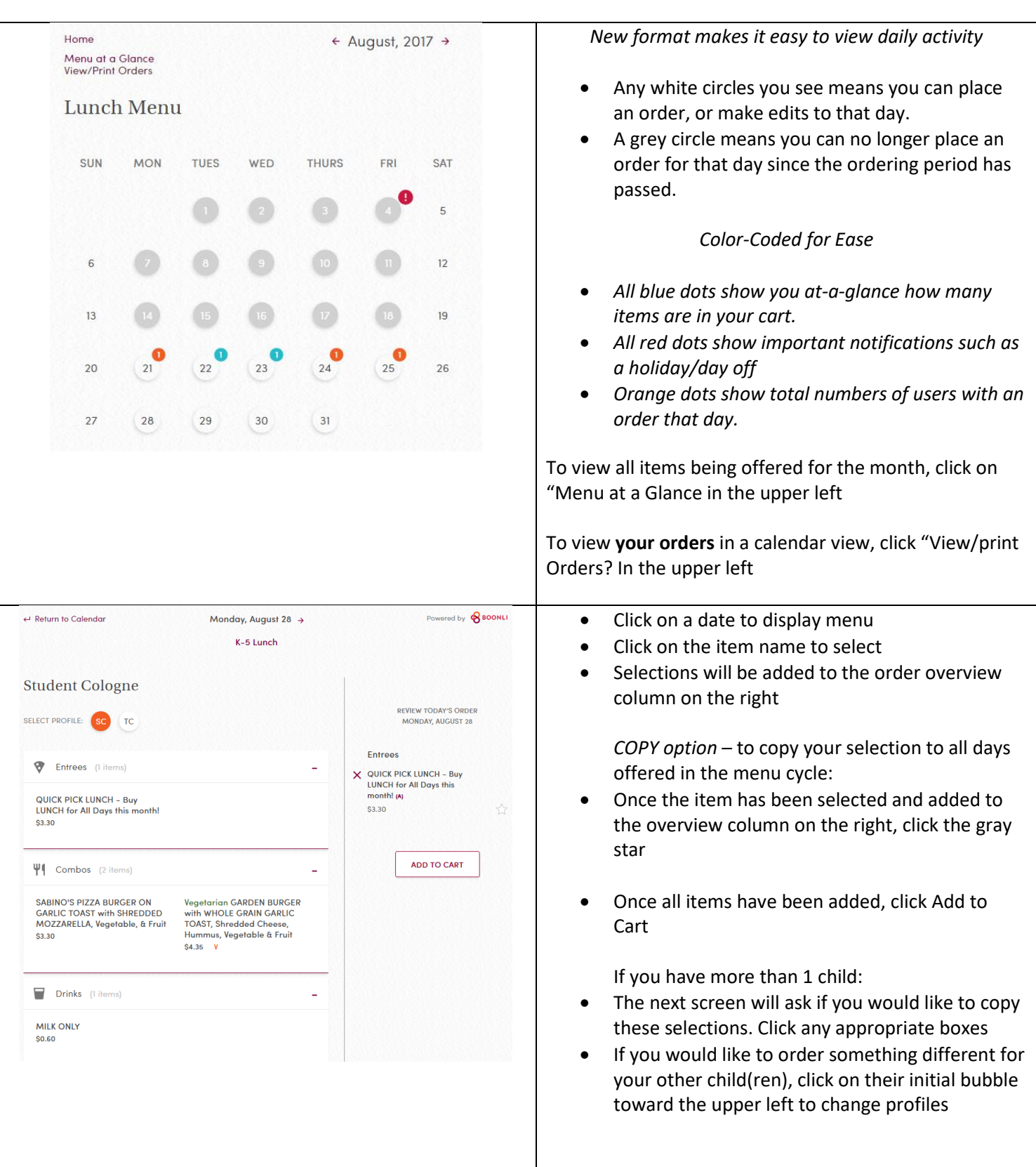

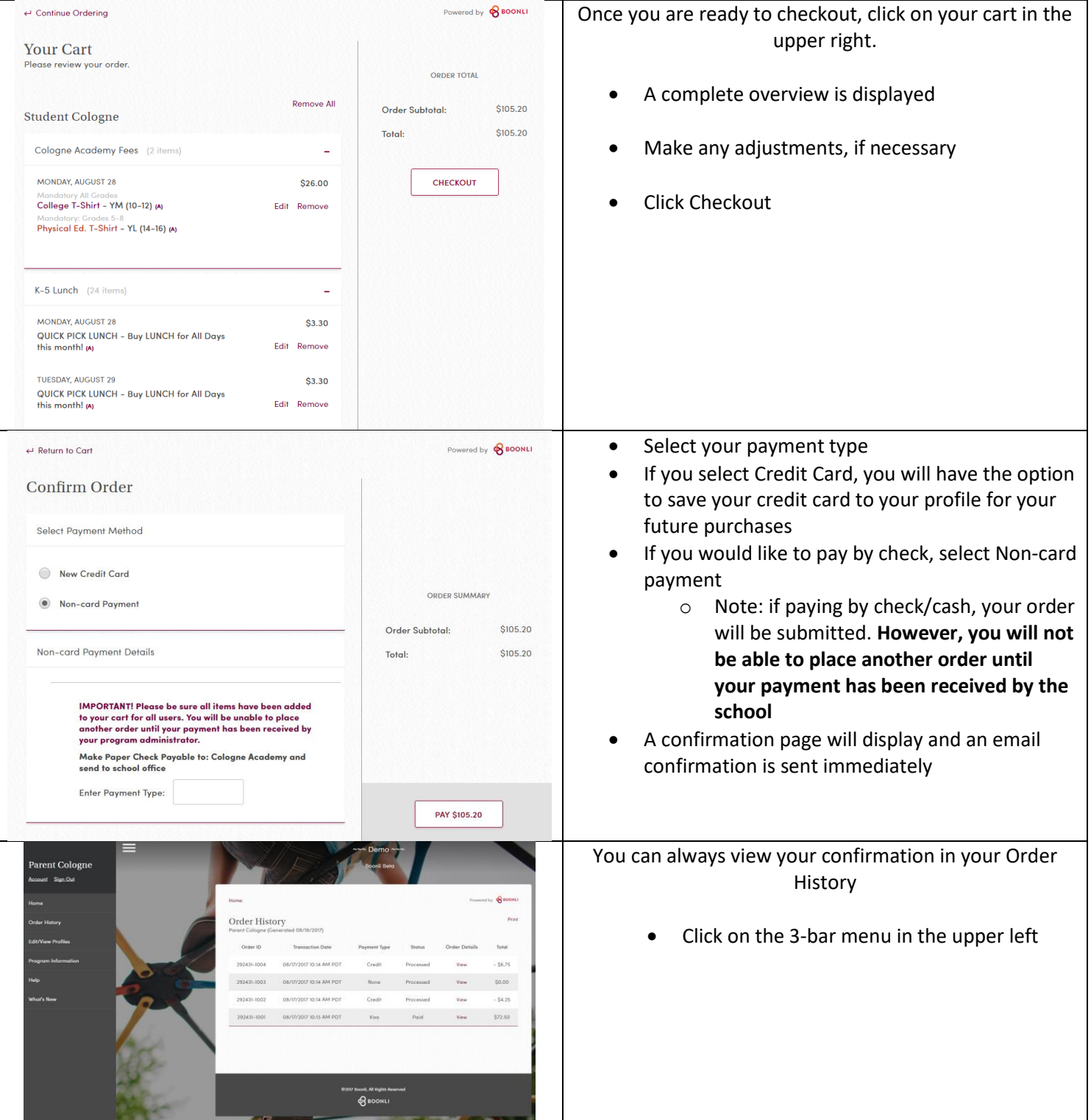